TO:EPSON 愛用者 FROM:EPSON 客服中心 主題敘述:[Epson Expression Home XP-202](javascript:void(0);)如何一次複印 20 份

控制面板按鍵:

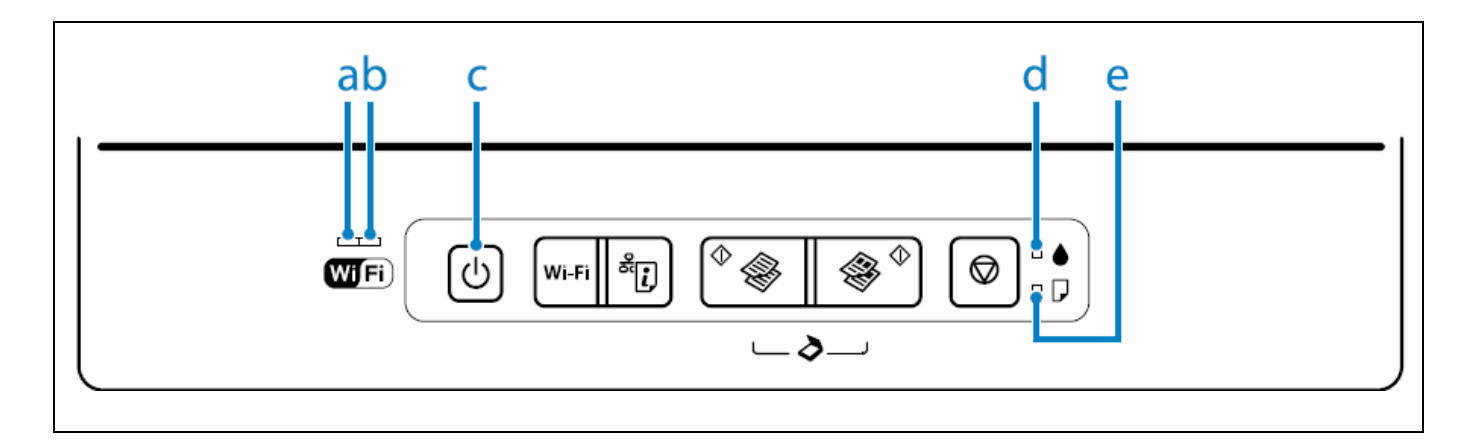

步驟 1、放入要複印的文件在玻璃面板(要複印的內容或文字朝下)。

步驟 2、請同時按壓  $\circledast \bigotimes_{+} \mathbf{Q}$  (黑白複印)或  $\bigotimes_{+}^{\infty} \mathbf{Q}$  (彩色複印)即可一次複印 20份。